## **SAP ORION EKSTRE GÖRÜNTÜLEME**

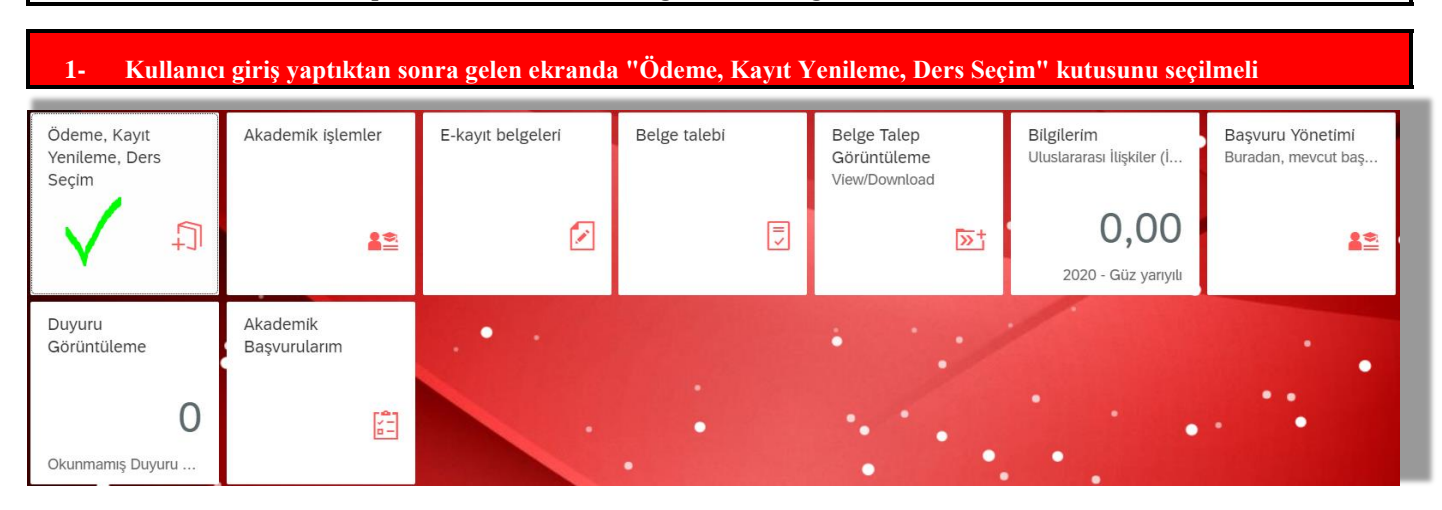

*SAP Orion sitemi üzerinde Hesap hareketleri, 3 adımda aşağıdaki şekilde görüntülenebilir;*

**2- "Ödeme İşlemlerim" kutusu seçilmeli**

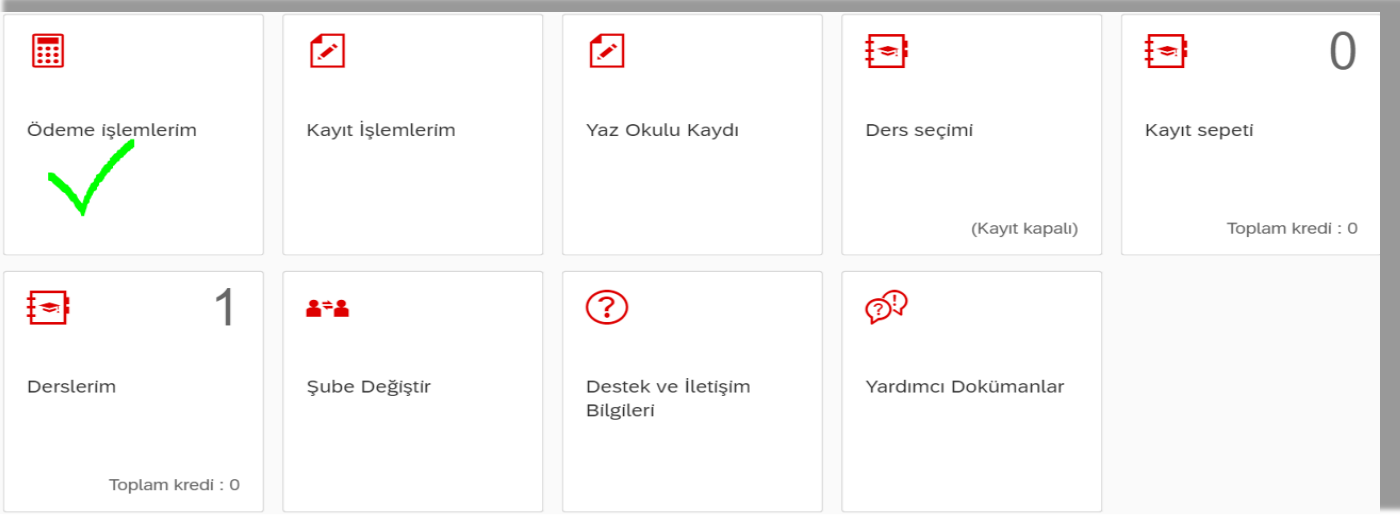

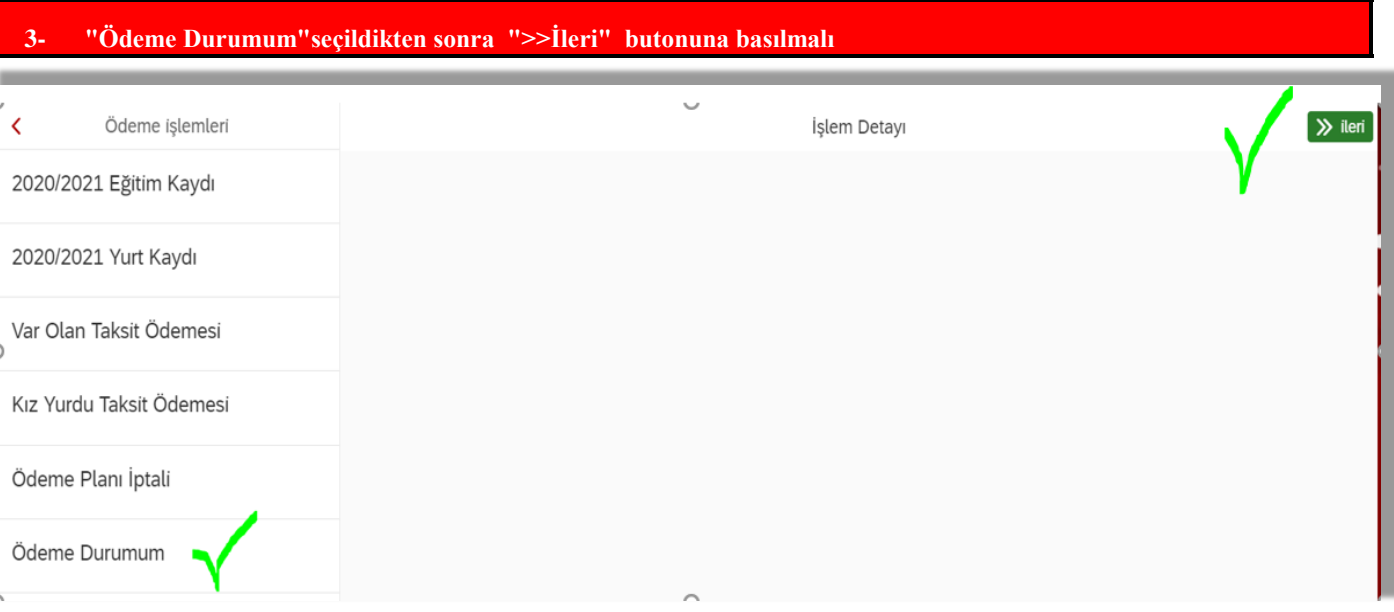

## **4- Gelen ekrandaki "Durum" kolonunda;**

**Yeşil** olanlar >>> Ödenmiş Taksitlerdir **Kırmızı olanlar >>> Vadesi Geçmiş Taksitlerdir Turuncu olanlar >>> Vadesi Gelmeyen Taksitlerdir**

## Odeme Durumum

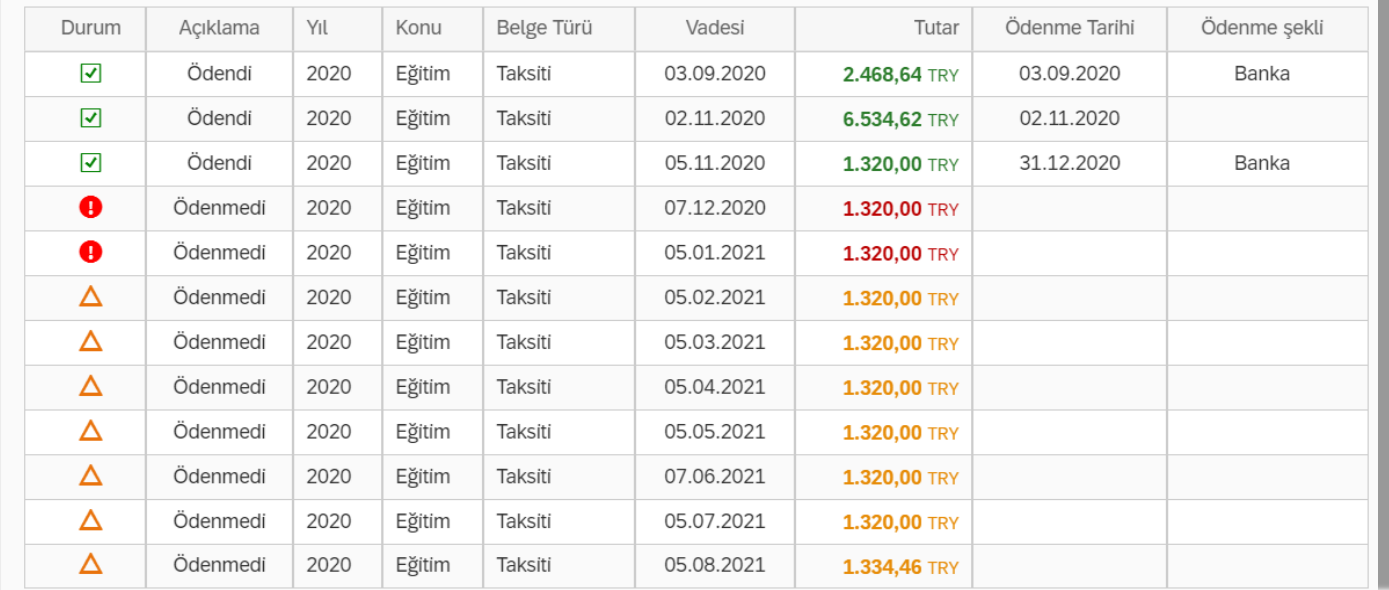